# Grafika w Octave

#### Marcin Szpyrka

Katedra Informatyki Stosowanej, AGH w Krakowie

2011/12

*Marcin Szpyrka* 1/16

Literatura

- [1] John W. Eaton, David Bateman, Søren Hauberg: GNU Octave A high-level interactive language for numerical computations. Edition 3 for Octave version 3.0.5, July 2007 (pdf + Reference Card)
- [2] Alfio Quarteroni, Fausto Saleri: Scientific Computing with MATLAB and Octave. Second Edition, Springer 2006
- [3] P.J.G. Long: Introduction to Octave. Deparment of Engineering, University of Cambridge 2005 (pdf)

Funkcja plot w najprostszej wersji przyjmuje jako swoje argumenty wartosci ´ odciętych i rzędnych punktów należących do wykresu. Punkty te są następnie traktowane jako w˛ezły łamanej.

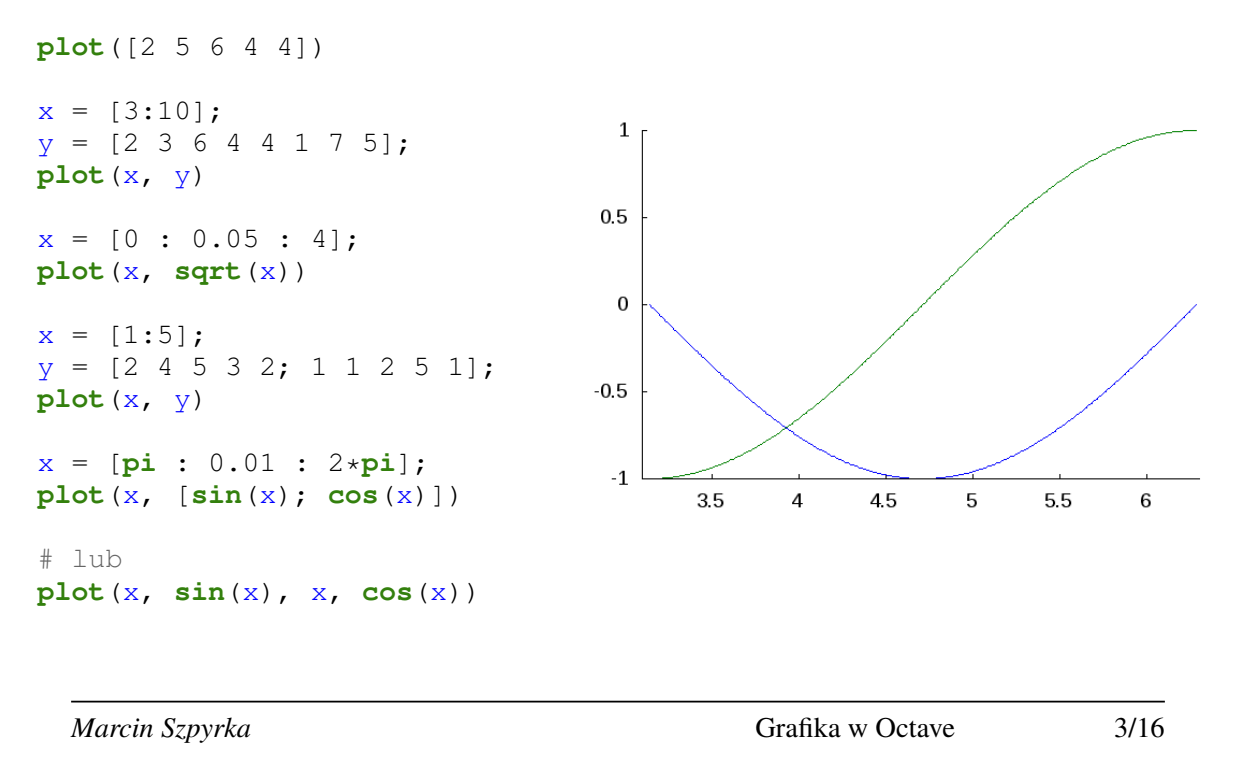

Formatowanie wykresu – kolory i style linii

 $\ddot{\mathbf{\Sigma}}$  Kolor linii wykresu można zmienić podając jednoliterowe oznaczenie jednego z predefiniowanych kolorów: y – żółty, m – purpurowy, c – zielononiebieski (cyan), r – czerwony, g – zielony, b – niebieski, w – biały i k – czarny.

```
plot(x, cos(x), 'r')
plot(x, cos(x), 'g')
plot(x, cos(x), 'r', x, sin(x),'g')
```
 $\mathbf{\Psi}$  Kolor linii wykresu można ustalić również podając trzy wartości z przedziału  $[0, 1]$ , określające kolor w schemacie RGB:

**plot**(x, **cos**(x), 'color', [0.4 0.5 0.2])

 $\ddot{+}$  Octave dostarcza zestaw opcji, które pozwalają definiować styl linii  $- - - : -$ .

ale nie działają one w systemie X11.

 $\mathbf{\ddot{P}}$  Zamiast linii ciągłej można wybrać jeden z dostępnych sposobów oznaczania wyliczonych punktów wykresu: + – symbol plusa, o – kółko, \* – gwiazdka, x – znak x, . – kropka, $\hat{i}$ – znak potęgi, s – kwadrat, d – romb.

x = [0 : 0.1 : 2\***pi**];  $plot(x, sin(x) + cos(x), '*)$  z Rysowanie punktu:

**plot**(2,4,'r\*')

 $\mathbf{\ddot{P}}$  Rysowanie odcinka od punktu  $(0, 0)$  do  $(1, 2)$ :

**plot**([0 1],[0 2])

z Rysowanie zbioru odcinków:

**plot**([1 2 3; 4 4 4], [2 2 2; 0 1 0]) Sa to odcinki:  $(1, 2) - (4, 0), (2, 2) - (4, 1)$  i  $(3, 2) - (4, 0)$ .

*Marcin Szpyrka* 5/16

## Formatowanie wykresu – osie układu współrzędnych

Bezpośrednio po narysowaniu wykresu można zmodyfikować parametry dotyczące wyświetlania osi wykresu stosując polecenie axis.

- $\mathbf{\ddot{F}}$  Ustawienie zakresu dla osi *x*: **axis** ([-2 2])
- $\mathbf{\ddot{H}}$  Ustawienie zakresu dla osi *x* i *y*:  $\mathbf{axis}$  ([-5 5 -2 2])
- z Wymuszenie takiej samej skali na obu osiach: **axis**('equal')
- $\mathbf{\Psi}$  Włączenie/wyłączenie osi: **axis**('on'), axis('off')
- $\cdot$  Włączenie znaczników osi dla wybranej/ych osi i wyłączenie dla pozostałych: **axis**('tic[x]')
- $\bf{F}$  Odwrócenie osi y (mniejsze wartości na górze): **axis** ('ij')
- $\mathbf{\Psi}$  Odwrócenie osi y (większe wartości na górze): **axis** ('xy')

Opcje można łączyć w ramach polecenia axis:

```
axis([-2 8 -2 2], 'square', 'tic[x]')
```
- $\mathbf{\Phi}$  fplot użycie wskaźnika do funkcji: **fplot** (@sin, [-10 10])
- $\mathbf{\Psi}$  fplot uzycie nazwy funkcji:  $\mathbf{fplot}$  ('sin', [-10 10])
- z Wykres słupkowy:

 $y = [2 \ 3 \ 3 \ 4 \ 3 \ 5 \ 6 \ 2 \ 1];$  $bar(y)$ **bar**(y, 0.2)

- $\mathbf{\Psi}$  Wykres słupkowy (ułożenie poziome): barh(y)
- z Wykres schodkowy: **stairs**(y)
- $\mathbf{\Psi}$  Wykres kołowy: pie $(y)$
- z Wypełniony wykres powierzchniowy:

```
x = <b>linspace(0, 10, 200)</b>y = sin(x);y = y \cdot * x;area(y)
```
*Marcin Szpyrka* 7/16

### Formatowanie wykresu

- H Włączenie/wyłączenie ramki: box('off'), box('on'), box, box on, box off
- $\mathbf{\Psi}$  Wstawienie oznaczeń dla osi układu współrzędnych:

```
xlabel('X')
ylabel('Y')
xlabel 'X'
ylabel 'Y'
```
- $\mathbf{\Psi}$  Dodanie tytułu do wykresu: **title**('f(x) = x\*sin(x)')
- z Dodanie etykiety do wykresu: **text**(50, 50, 'f(x)')
- z Wł ˛aczenie/wył ˛aczenie siatki: **grid**('off'), **grid**('on'), **grid**, **grid** on, **grid** off
- $\mathbf{\Psi}$  Włączenie/wyłączenie zamrażania wykresu (kolejny wykres będzie nakładany na obecny): **hold**('off'), **hold**('on'), **hold**, **hold** on, **hold** off

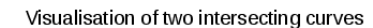

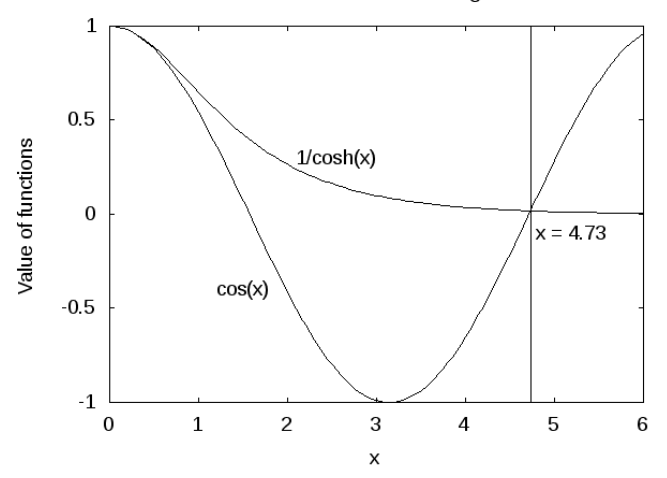

```
1 \times = [0:0.05:6];
2 plot(x, cos(x), 'k', x, 1./cosh(x), 'k', [4.73 4.73], [-1 1], 'k')
3 xlabel('x')
4 ylabel('Value of functions')
5 title('Visualisation of two intersecting curves')
6 text(4.8, -0.1, 'x = 4.73')
7 text(2.1, 0.3, '1/cosh(x)')
8 text(1.2, -0.4, 'cos(x)')
```
*Marcin Szpyrka* 9/16

#### Krzywe parametryczne

```
t = [0 : 0.01 : 2*pi];x = cos(t);y = sin(t);
plot(x, y)axis('equal')
t = [0 : 0.01 : 2*pi];r = cos(3 \times t);x = r .* cos(t);
y = r \cdot * \sin(t);
plot(x, y)axis('equal')
t = [0 : 0.01 : 8 * pi];x = t : x \cos(t);y = t .* sin(t);
plot(x,y)
axis('equal')
```
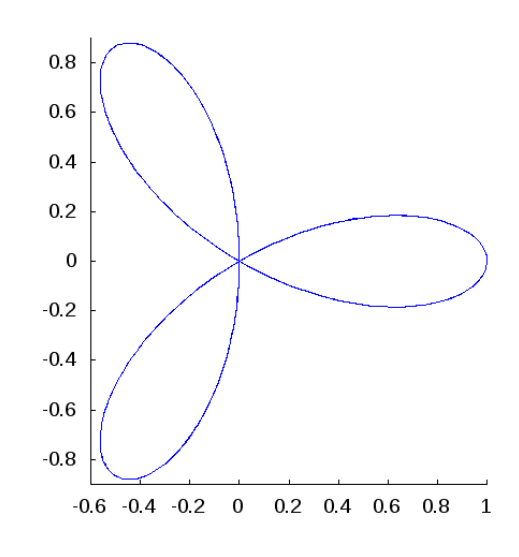

```
x = y = linspace(-8, 8, 41)';
[xx, yy] = <b>meshgrid(x, y);</b>z = sqrt(xx .^ 2 + yy .^ 2) + eps;
z = \sin(z) ./ z;
mesh(x, y, z)
```
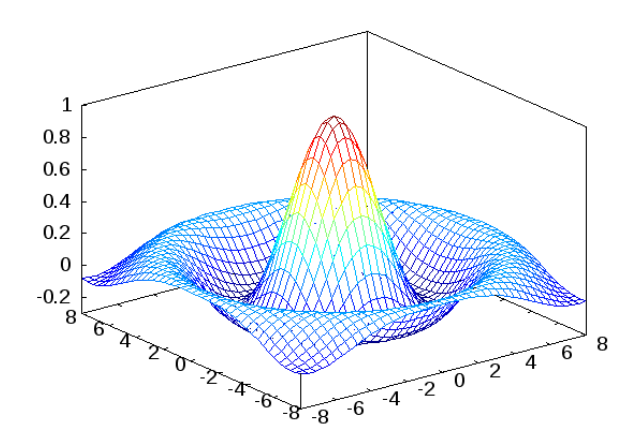

Funkcja meshgrid przygotowuje macierze z odpowiednimi wartosciami z dziedziny ´ funkcji *f*(*x*, *y*). Funkcja mesh rysuje wykres powierzchniowy.

*Marcin Szpyrka* 11/16

## Przykłady wykresów 3D

```
1 x = y = \text{linspace}(-3, 3, 51)';
2 [xx, yy] = <b>meshgrid</b>(x, y);3 z = xx + yy + xx' - x'' = - yy - 2) ./ (xx - 2 + yy - 2);4 mesh(x, y, z)
5
6 x = y = \text{linspace}(-5, 5, 51)';
7 [xx, yy] = <b>meshgrid</b>(x, y);8 z = cos(xx) .* cos(yy) .* exp(-sqrt(xx .^ 2 + yy .^ 2) ./ 4);
9 mesh(x, y, z)
10
11 x = y = linspace(-3, 3, 31)';
12 [xx, yy] = meshgrid(x, y);
13 z = -5 ./ (1 + xx \cdot ^2) + yy . 2);
14 mesh(x, y, z)
15
16 x = y = \text{linspace}(-5, 5, 51)';
17 [xx, yy] = meshgrid(x, y);
18 z = sin(xx .^ 2) + sin(yy .^ 2);
19 mesh(x, y, z)
20
21 x = y = \text{linspace}(-2, 2, 51)';
22 [xx, yy] = <b>meshgrid</b>(x, y);23 z = \sin(xx \cdot 2) \cdot \sin(\cos(yy \cdot 2));
24 mesh(x, y, z)
```

```
1 t = \text{linspace}(0, 20, 201);2 x = sin(t);3 y = cos(t);
4 z = t . / 3;
5 plot3(x, y, z)
6 axis off
7
8 t = linspace(0, 30, 301);
9 x = \sin(t) .* t ./ 2;<br>10 y = \cos(t) .* t ./ 2:
                                              10
   y = \cos(t) .* t ./ 2;
                                              8
11 z = t ./ 3;
                                              6
12 plot3(x, y, z)
                                              \overline{4}13 axis off
14
                                              \overline{a}15 t = linspace(0, 30, 301);
                                                10 8 - 0 - 8
                                              \pmb{0}16 x = \sin(t) .^ 2;
                                                                                  \widetilde{10}17 y = \cos(t) .* t ./ 2;
                                                                   \overline{10} \overline{5} \overline{0}\overline{5}\mathbf{r}18 z = t ./ 3;
                                                              15 - 1519 plot3(x, y, z)
20
21 t = linspace(0, 30, 301);
22 x = \sin(t) . ^ 2;
23 y = \cos(t) .* 2;<br>24 z = t ./ 3:
   z = t ./ 3;
25 plot3(x, y, z)
     Marcin Szpyrka 13/16
```
### Rysowanie wykresów 3D

 $\mathbf \Psi$  Użycie funkcji surf zamiast mesh pozwala uzyskać wykres powierzchniowy, zamiast siatkowego.

```
1 x = y = \text{linspace}(-2, 2, 51)';
2 [xx, yy] = meshgrid(x, y);
3 z = (xx \cdot ^ 2) \cdot * (yy \cdot ^ 2);4 surf(x, y, z)
         16
         14
         12
         10
          8
          6
          \frac{4}{2}\frac{2}{15} 15 1 0.5 1 15 2 2 15 1 0.5 0 0.5 1
                                                      \overrightarrow{15} 2
```
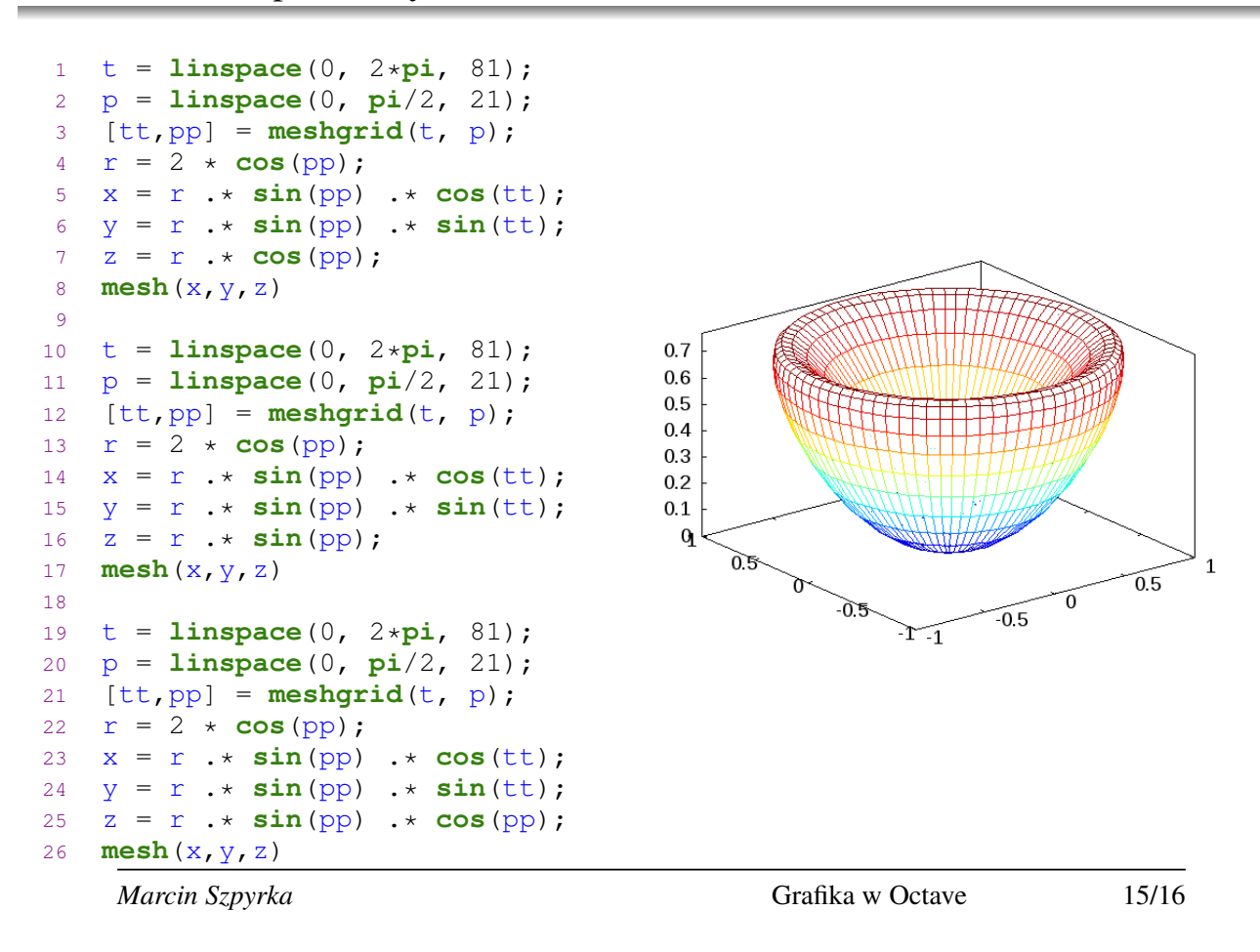

Zapisywanie wykresu do pliku

Zapis utworzonego wykresu do pliku jest realizowany przez funkcję print:

```
print -d... nazwa-pliku
```
W miejsce  $\ldots$  należy wpisać format graficzny, np.: eps, fig, png, jpg, gif, svg.

**print** -dfig wykres.fig **print** -dpng wykres.png

Przed nazwą pliku można dodać opcje wydruku, np. -mono zamienia rysunek na czarno-biały,